# $1{\rm CD}$  Linux + Sapid

# $17 \quad 6 \quad 1$

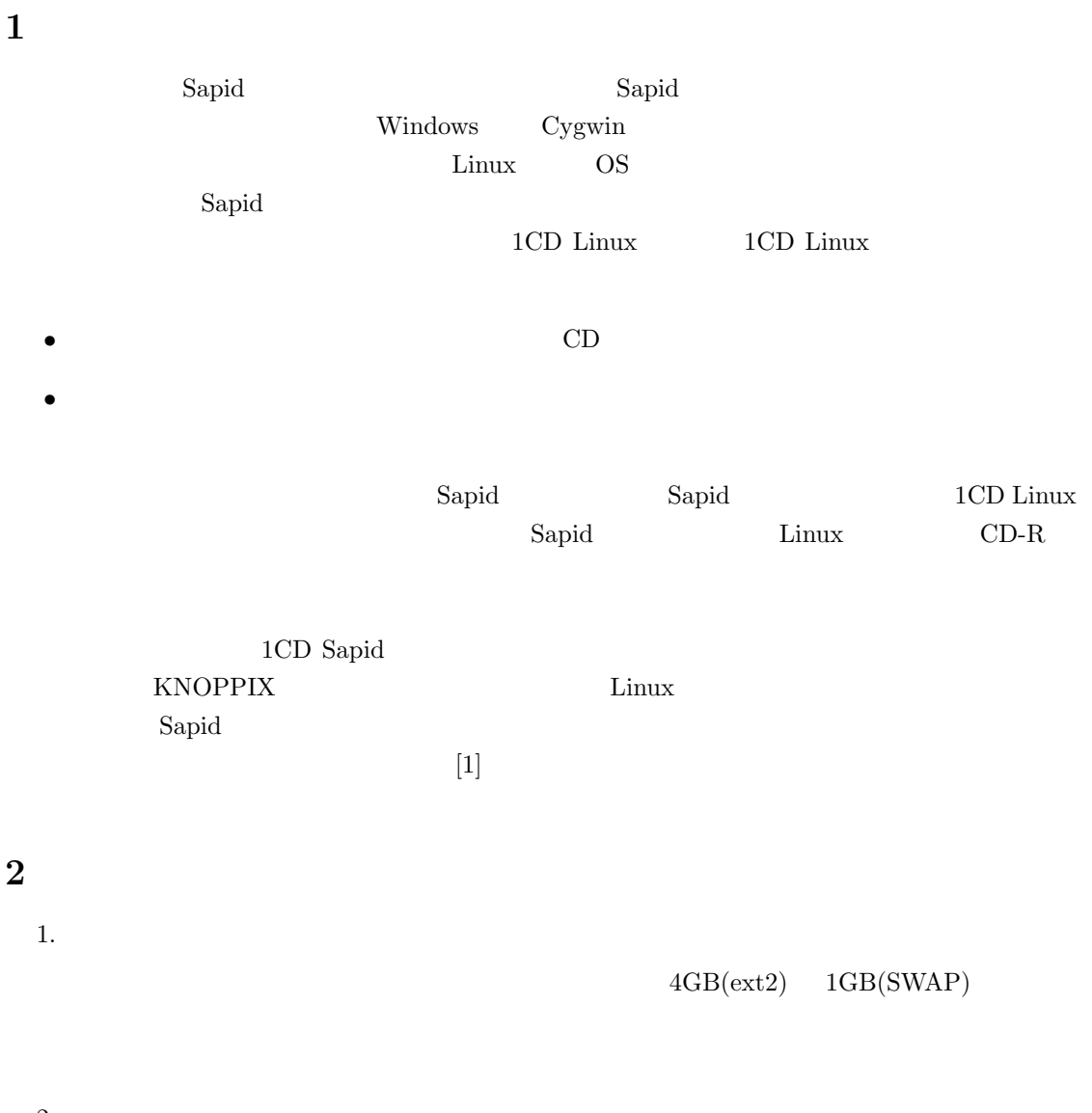

#### $2.$

KNOPPIX

 $3.$ Sapid に最低限必要な環境を整える.ここで,他に必要なパッケージをインストールする.iso 4. Sapid SPIE Sapid Sapid Sapid Sapid Sapid Sapid Sapid Sapid Sapid Sapid  $\sim$ 5. その他の調整 6. CD-ROM iso 7. 動作テスト **SPIE CD Linux KNOPPIX Sapid KNOPPIX** Sapid **EXACT**  $1CD$  Linux KNOPPIX http://unit.aist.go.jp/itri/knoppix/index.html knoppix v3.8.1 20050408-20050415.iso IBM ThinkPad T40, Sony vaio VGN-S73PB, Panasonic Let's note Y2  $\hfill \text{KNOPPIX}$ FLORA 270W NA1 http://unit.aist.go.jp/itri/knoppix/hardware/index.html KNOPPIX  $3$  $3.1$ CPU RAM CPU KNOPPIX が動作すれば問題ない.RAM Linux SWAP の合計が 1GB Windows FAT NTFS  $\text{Linux}(\text{ext2})\text{4GB} \qquad , \qquad \text{SWAP} \qquad \text{1GB} \qquad \quad \text{2}$  $3.2$ 

 $\label{eq:Windows} \begin{minipage}{0.9\linewidth} \label{eq:Windows} \begin{minipage}{0.9\linewidth} \textbf{Windows} \quad \textbf{FDISK}.\textbf{EXE} \quad \quad \textbf{FAT} \quad \textbf{NTFS} \end{minipage}$  $KNOPPIX$  cfdisk  $\begin{minipage}{0.9\linewidth} \begin{tabular}{l} \multicolumn{2}{c}{\textbf{K}NOPPIX} \end{tabular} \end{minipage}$  $2$   $\hfill$  <br> Root Shell Konsole sudo -s root (home]\$ KNOPPIX root [home]\$ cfdisk  $3.1$   $5GB$  ${\rm cfdisk}$  MB  ${\rm mB}$  $4\mbox{GB}\quad \ \, {\rm ext2}\qquad \qquad 4000$  $hda1$   $4GB$  $\begin{array}{ccc} \text{(} & \hspace{13.5mm} & \hspace{13.5mm}$  $(hda2)$  $(FS)$  hda1  $\text{Linux}$  $\begin{array}{lll} \text{hda2} & \text{Linux SWAP} & \text{hda2} \end{array}$ 

 $\text{FS}$  Best Linux  $\text{FS}$  Best Linux  $SWAP$  (82) FS

## $3.3$

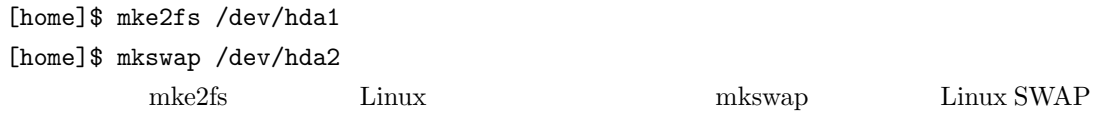

KNOPPIX

### $3.4$

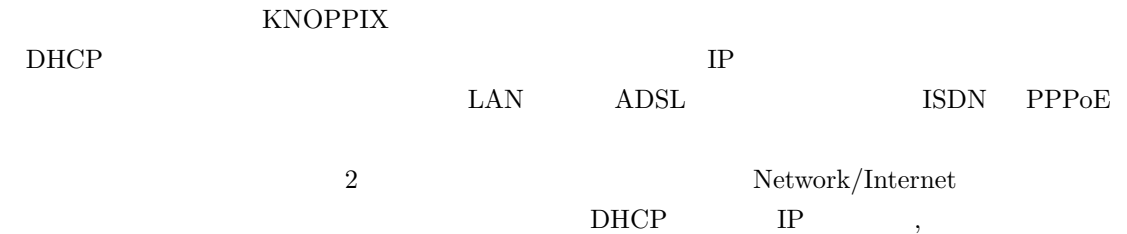

 $3.2$ 

```
/etc/dhcpc/resolv.conf
/etc/network/interfaces
 2\,
```
# 4  $\blacksquare$

```
(\text{Linux} \qquad) \qquad /dev/hda1 \quad \text{SWAP} \qquad \qquad /dev/hda2
```
 $\mathcal{A}$ ,  $\mathcal{A}$ ,  $\mathcal{A}$ ,

## 4.1

 $\mathop{\rm root}$ 

```
Linux
 [home]$ mount /dev/hda1 /mnt/hda1
KNOPPIX source master
2[home]$ mkdir -p /mnt/hda1/source/KNOPPIX
 [home]$ mkdir -p /mnt/hda1/master/KNOPPIX/KNOPPIX
           KNOPPIX cloop
Source source
 [home]$ cp -Rpv /KNOPPIX/* /mnt/hda1/source/KNOPPIX
 naster master
 [home]$ cp -p /cdrom/KNOPPIX/*.* /mnt/hda1/master/KNOPPIX/KNOPPIX
 [home]$ cp /cdrom/*.* /mnt/hda1/master/KNOPPIX
 [home]$ cp -Rpv /cdrom/boot /mnt/hda1/master/KNOPPIX
              KNOPPIX QEMU coLinux
```

```
[home]$ cp -Rpv /cdrom/coLinux /mnt/hda1/master/KNOPPIX
[home]$ cp -Rpv /cdrom/qemu-0.6.0-windows /mnt/hda1/master/KNOPPIX
```
#### 4.2 chroot

```
/mnt/hda1/source/KNOPPIX Debian
ートリングのサイトリングのサイトリングのサイトリングのおよび、<br>サイトリングのサイトリングのステムをマウントディレクトリングのマウントリングのマウントリングのマールシステムをマウントリングのマールシステムをマウントリングのマント<br>ライルシステムをマウントリングのマールシステムをマウントリングのマールシステムをマウントリングのマールシステムをマウントリングのマールシステムをマウントリングのマールシステムをマウントリングのマールシステムをマウ
\coshroot \cosh[home]$ chroot /mnt/hda1/source/KNOPPIX
  [root]# mount -t proc /proc proc
```
 $\ch{c}$ hroot  $\ch{c}$ 

```
KNOPPIX
```
 $\alpha$ nterv, respectively. The  $\alpha$ 

#### に、トレートのコンピュートのコンピュートのコンピュートのコンピュートのコンピュートのコンピュートのアイルを見ることができます。<br>アメリカのアメリカのアメリカのアメリカのアメリカのファイルを見ることができます。

chroot [root]# cd /etc/dhcpc [root]# mv resolv.conf resolv.conf.org [root]# cd ../network [root]# mv interfaces interfaces.org [home]\$ cd /etc/dhcpc [home]\$ cp resolv.conf /mnt/hda1/source/KNOPPIX/etc/dhcpc/ [home]\$ cd ../network [home]\$ cp interfaces /mnt/hda1/source/KNOPPIX/etc/network/ chroot [root]# host www.google.co.jp [root]# ifdown eth0 [root]# ifup eth0

# $5$

#### $5.1$

#### $5.1.1$

Debian **Debian apt-get update** 

 $\hbox{http://ftp}$ 

```
[root]# export http_proxy=http://\qquad: /
[root]# export ftp_proxy=http:// \qquad : /
```
[root]# apt-get update

 $E:$ 

apt-get update

#### $5.1.2$

Debian apt-get install  $\frac{1}{2}$  $Sapid$ 

# $5.2$

 $S$ apid  $\sim$  $\mu$ mnt/hda1/source/KNOPPIX/ 1.8GB wine, OpenOffice, mozilla, kdevelop, scribus and  $1.8GB$  flex flex flex that  $1.8GB$  $Sapid$ 

wine wine

wine wine  $\frac{1}{\sqrt{2\pi}}$ 

[root]# dpkg -l | grep wine

 $1$ ibwine  $\sim$ 

[root]# apt-get -s remove --purge libwine winesetuptk [root]# apt-get -s remove --purge libwine winesetuptk

 $\gamma$  Yes  $\gamma$ 

[root]# apt-get remove --purge libwine winesetuptk

• wine

libwine, libwine-print, libwine-twain, wine, wine-utils, winesetuptk

• mozilla

mozilla-firefox, mozilla-firefox-locale-de-de, mozilla-firefox-locale-ja, mozilla-thunderbird, mozilla-thunderbird-locale-de, mozilla-thunderbird-offline

• kdevelop

kdevelop3, kdevelop3-plugins, kdevelop3-data

• scribus

scribus

• openoffice

openoffice.org, openoffice.org-bin, openoffice.org-debian-files, openoffice.org-help-ja, openoffice.orgl10n-en, openoffice.org-l10n-ja, openoffice.org-l10n-ja-knoppix, openoffice.org-mimelnk, ttfopenoffice

• flex

flex

[root]# deborphan

[root]# deborphan | xargs apt-get -y remove --purge

/var/lib/apt/archives/

apt-get clean

[root]# apt-get clean

## $5.4$

ال المسابقة المسابقة المسابقة المسابقة المسابقة المسابقة المسابقة المسابقة المسابقة المسابقة المسابقة المسابقة CASE SPIE  $\blacksquare$ 

#### $5.4.1$  Java

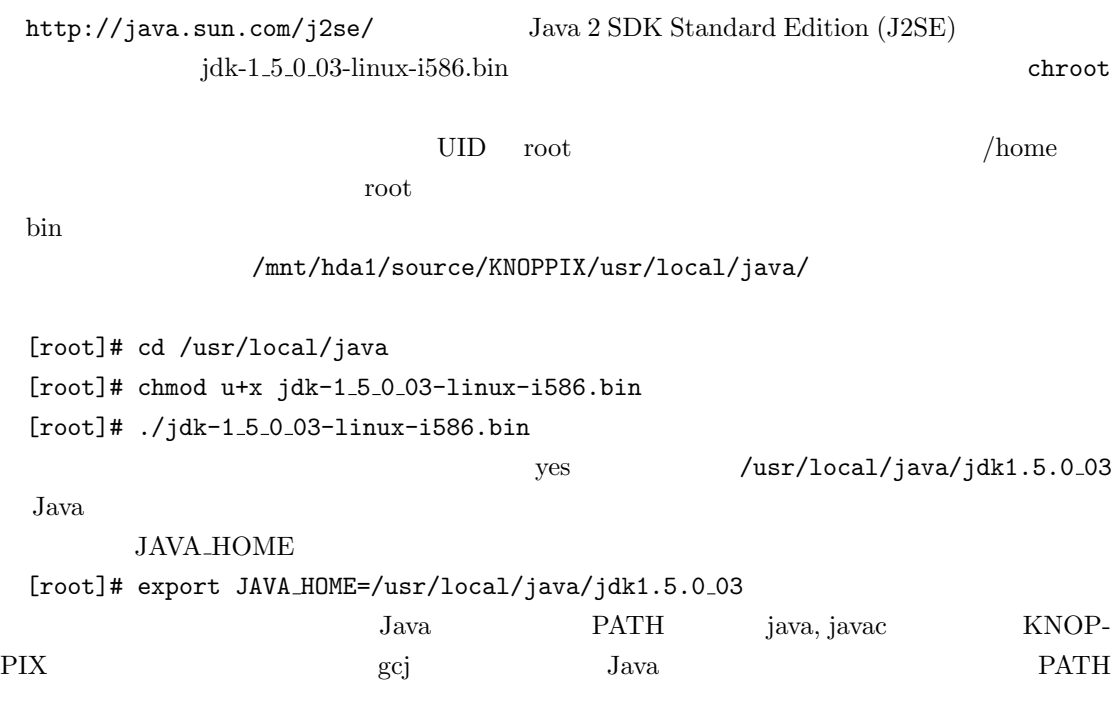

[root]# export PATH=/usr/local/java/jdk.1.5.0 03/bin:\$PATH

#### $5.4.2$  flex

ftp://ftp.gnu.org/non-gnu/flex/ flex flex-2.5.4a.tar.gz chroot /mnt/hda1/source/KNOPPIX/home/ [root]# cd /home [root]# tar xvzf flex-2.5.4a.tar.gz  $[root]$ # cd flex-2.5.4 [root]# ./configure --prefix=/usr/local [root]# make [root]# make install  $/\text{usr}/\text{local}/\text{bin}$  flex

## $5.4.3$  SWIG

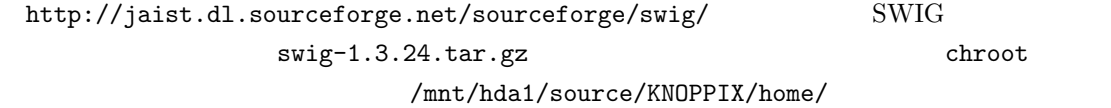

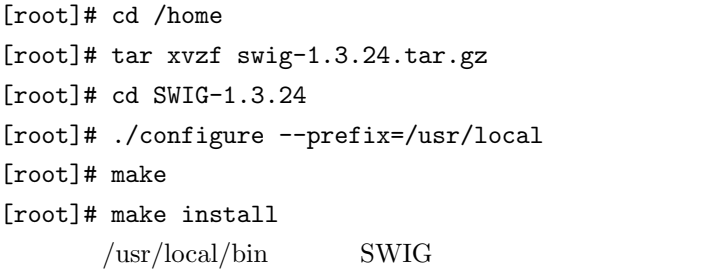

#### 5.4.4 Ruby

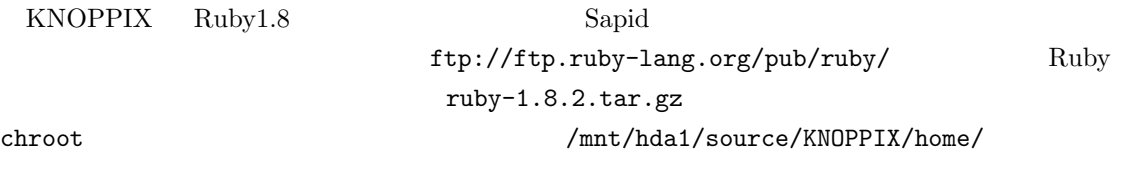

[root]# cd /home [root]# tar xvzf ruby-1.8.2.tar.gz  $[root]$ # cd ruby-1.8.2 [root]# ./configure --prefix=/usr/local [root]# make [root]# make install  $\sqrt{\text{usr}/\text{local}/\text{bin}}$  Ruby

```
5.4.5 Tcl
 KNOPPIX Tcl8.4 Sapid
         http://jaist.dl.sourceforge.net/sourceforge/tcl/ Tcl
                      tcl8.4.9-src.tar.gz chroot
                             /mnt/hda1/source/KNOPPIX/home/
 [root]# cd /home
 [root]# tar xvzf tcl8.4.9-src.tar.gz
 [root]# cd tcl8.4.9/generic
 [root]# mkdir -p /usr/local/include/tcl-private/generic/
 [root]# cp *.h /usr/local/include/tcl-private/generic/
 [root]# cd ../unix
 [root]# ./configure --prefix=/usr
 [root]# make
 [root]# cp libtcl* /usr/local/lib/
       Sapid Tcl
5.4.6 Tk
 KNOPPIX Tk8.4 Sapid
          http://jaist.dl.sourceforge.net/sourceforge/tcl/ Tk
                      tk8.4.9-src.tar.gz chroot
                             /mnt/hda1/source/KNOPPIX/home/
 [root]# cd /home
 [root]# tar xvzf tk8.4.9-src.tar.gz
 [root]# cd tk8.4.9/generic
 [root]# mkdir -p /usr/local/include/tk-private/generic/
 [root]# cp *.h /usr/local/include/tk-private/generic/
 [root]# cd ../unix
 [root]# ./configure --prefix=/usr
 [root]# make
 [root]# cp libtk* /usr/local/lib/
```
Sapid Tk

```
9
```
 $5.4.7$ 

 $Sapid$ 

# 6 Sapid

## $6.1$

http://www.sapid.org/FTP Sapid  $\langle$ SAPID\_TOP>  $\langle$ SAPID\_TOP>

[root]# tar zxvf Sapid-<RELEASE NO>.tar.gz

## $6.2$

 $<$ SAPID\_TOP>/Sapid/SapidSite.def

- Japid(l.36), SWIG(l.92), RUBY(l.95), Tcl/Tk(l.135)
- $ruby$  /usr/local/bin/ruby  $(1.129)$
- $Tcl/Tk$  (l.146 151)

SapidTclIncDir /usr/local/include/tcl-private/generic SapidTkIncDir /usr/local/include/tk-private/generic SapidTclLibDir /usr/local/lib SapidTkLibDir /usr/local/lib SapidTclVersion 8.4 SapidTkVersion 8.4

## $6.3$

#### $<\!\!SAPID\_TOP\!\!> \qquad \qquad \text{Sapid}$

 $[root]$ # xmkmf -a [root]# make [root]# make install /usr/local/Sapid Sapid

[root]# source /usr/local/Sapid/lib/SetUp.sh  $\mathrm{sdb}4\text{-}\mathrm{cc}$ 

```
77.1 chroot
 chroot
  [root]# cd /etc/dhcpc
  [root]# mv resolv.conf.org resolv.conf
  [root]# cd ../network
  [root]# mv interfaces.org interfaces
  \sqrt{ }[root]# cd /var/lib/dpkg
  [root]# rm *-old
  [root]# cd /var/lib/apt/lists
 lock partial
  [root]# rm security*
  [root]# rm ftp*
  [root]# rm ndiswrapper*
  [root]# ls
 lock partial
       {\bf KNOPPIX} \hspace{2.5cm} {\bf Sub} \hspace{2.3cm} {\bf Sub} \hspace{2.3cm} {\bf Sub} \hspace{2KNOPPIX デスクトップ起動時に用いられる各種初期設定ファイルの雛形がある.ここにある
.bashrc \overline{\phantom{a}}[root]# cd /etc/skel
  [root]# emacs -nw .bashrc
  7export JAVA_HOME=/usr/local/java/jdk1.5.0_03
 export PATH=/usr/local/java/jdk1.5.0 03/bin:$PATH
 export LD LIBRARY PATH=/usr/local/lib
 export DISPLAY=127.0.0.1:0.0
 if [ -f "/usr/local/Sapid/lib/SetUp.sh" ]; then
  . "/usr/local/Sapid/lib/SetUp.sh"
 fi
  proc chroot when \mathcal{P}[root]# umount /proc
  [root]# exit
  [home]$
```
### $7.2$

chroot

[home]\$ rm /mnt/hda1/source/KNOPPIX/home/knoppix/.bash history  $\begin{minipage}{0.9\linewidth} \begin{tabular}{l} \hline \text{KNOPPIX} \end{tabular} \end{minipage}$ 

# 8 CD-ROM

#### $CD-ROM$

[home]\$ touch /mnt/hda1/master/KNOPPIX/1CD-Sapid0521 1CD-Sapid0521 KNOPPIX cloop [home]\$ mkisofs  $-R -1 -V$  "1CD Sapid iso9660 filesystem" \ -hide-rr-moved -v /mnt/hda1/source/KNOPPIX | \ create compressed fs - 65536 > /mnt/hda1/master/KNOPPIX/KNOPPIX/KNOPPIX  $30$  $\frac{1}{150}$ [home]\$ cd /mnt/hda1/master/KNOPPIX [home]\$ mkisofs -1 -r -J -V "1CD-Sapid" -v \ -b boot/isolinux/isolinux.bin -c boot/isolinux/boot.cat \  $\sim$  ../1CD-Sapid.iso \ -no-emul-boot -boot-load-size 4 -boot-info-table /mnt/hda1/master/KNOPPIX  $15$  $\sim$  iso  $\sim$  700MB  $CD-R$  $700MB$   $CD-R$  DVD-R ending the DVD-R iso TVD-R 1CD Sapid  $9 \,$  $S$ apid  $S$ apid  $S$ apid  $S$ apid  $S$ apid  $S$ apid  $S$ apid  $S$ apid  $S$ apid  $S$ apid  $S$ apid  $S$ apid  $S$ apid  $S$ apid  $S$ apid  $S$ apid  $S$ apid  $S$ apid  $S$ apid  $S$ apid  $S$ apid  $S$ apid  $S$ apid  $S$ apid  $S$ apid  $S$ apid  $S$ apid  $S$ api 1CD Sapid **CD** CD CD  $\rm/cct/skel$  SetUp.sh Sapid  $\rm Sct$ SPIE C C [home]\$ emacs sample.c sdb4-cc C SDB [home]\$ sdb4-cc sample.c

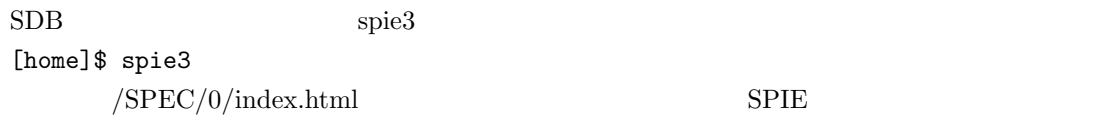

 $Sapid$ 

# $10$

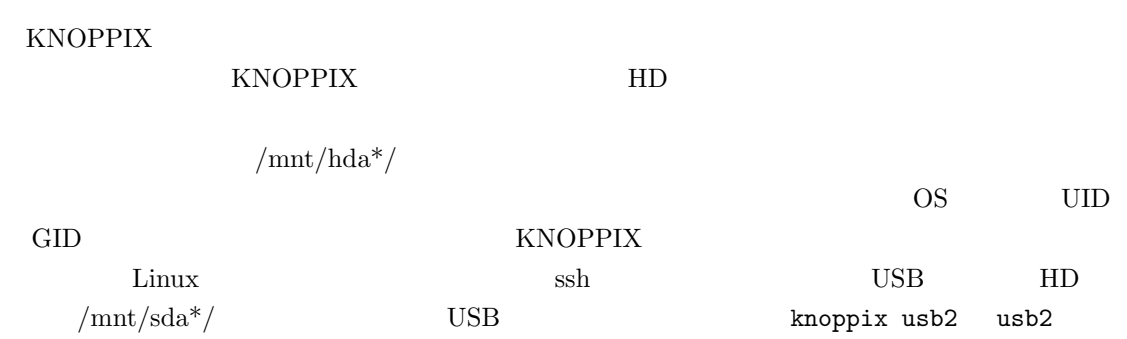

 $[1] \begin{tabular}{ll} KNOPPIX \end{tabular} \hfill \begin{tabular}{ll} \bf 11 & KNOPPIX \end{tabular} \hfill \begin{tabular}{ll} \bf 23 & 24 & 34 & 34 & 34 & 34 \\ \bf 34 & 34 & 34 & 34 & 34 \\ \bf 45 & 34 & 34 & 34 & 34 \\ \bf 56 & 34 & 34 & 34 & 34 \\ \bf 67 & 34 & 34 & 34 & 34 \\ \bf 78 & 34 & 34 & 34 & 34 \\ \bf 89 & 34 & 34 & 34 & 34 \\ \bf$ http://www.ntt.co.jp/qos/tools/KNOPPIX-Customization.pdf

#### $Sapid$

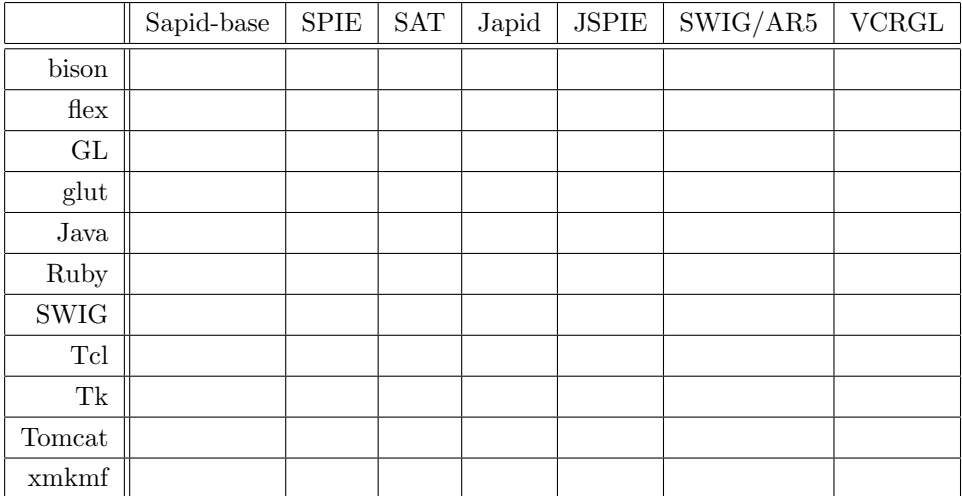

 $1:$